# <span id="page-0-0"></span>**Dell™ Update Packages for Linux Operating Systems** ユーザーズガイド

Dell [アップデートパッケージ入門](file:///E:/Software/smdup/dup61/ja/ug/linux/1intro.htm#wp1054721) Dell アップデートパッケージの使い方<br>コマンドラインインタフェースリファレンス <u>パッケージの再構成</u><br>トラブルシューティング [用語集](file:///E:/Software/smdup/dup61/ja/ug/linux/glossary.htm#wp1037828)

# メモおよび注意

■ メモ: メモは、コンピュータを使いやすくするための重要な情報を説明しています。

**△ 注意: 注意は、手順に従わないと、ハードウェアの損傷やデータの損失につながる可能性があることを示しています。** 

## 本書の内容は予告なく変更されることがあります。 **© 2009** すべての著作権は **Dell Inc.** にあります。

Dell Inc. の書面による許可のない複製は、いかなる形態においても厳重に禁じられています。

本書で使用されている商標: Dell, DELL ロゴ、OpenManage は、Dell Inc. の商標です。Microsoft と Windows は、米国およびその他の国における Microsoft Corporation の海標または登録商標です。Intel は、米国お<br>よびその他の国における Intel Corporation の登録商標です。Red Hat と Red Hat Enterprise Linux は、米国およ

商標または製品の権利を主張する事業体を表すためにその他の商標および社名が使用されていることがあります。Dell Inc. はデル以外の商標や社名に対する所有権を一切否認します。

2009 年 4 月

# <span id="page-1-0"></span>**Dell** アップデートパッケージ入門

**Dell™ Update Packages for Linux Operating Systems** ユーザーズガイド

#### ● [概要](#page-1-1)

- [Server Update Utility](#page-1-2) および DUP
- [対応](#page-2-2) OS
- [OpenIPMI](#page-2-3) の要件
- 作業を開始する前に ● その他の参考ドキュメント
- 
- テクニカルサポートの利用法
- DTK [プレオペレーティングシステム環境での](#page-2-4) DUP の使用

## <span id="page-1-1"></span>概要

Dell™ Update Packages(DUP)を使用すると、システム管理者は広範なシステムコンポーネントを同時にアップデートし、同類の Dell システムセットにスクリプトを適用して、システムソフトウェア<br>コンポーネントを同じバージョンレベルまで上げることができます。

● デル認定およびデル対応のパッケージ

DUP を使用すると、以下の機能を実行できます。

- <sup>l</sup> インタラクティブなコマンドラインインターフェイス(CLI)を使用して、個別のアップデートをシステムに適用
- 1 CLI 機能を使用して記述した非インタラクティブコマンドから成るスクリプトを使用して、システムに複数のアップデートを実行
- 1 オペレーティングシステムのスケジュール機能とソフトウェア配布ユーティリティを活用して、複数のサーバーにリモートでアップデートを適用

アップデートパッケージはそれぞれ、お使いのシステムの単一のソフトウェアコンポーネントをアップデートするように設計されています。この製品機能を使用すると、システムに必要なアップデートだけ を選択して適用できるため、ネットワーク全体にアップデートパッケージを転送するのに必要なリソースを最小限に抑えることができます。

DUP があれば、システムを効率的にアップデートできます。たとえば、各 DUP には Dell がパッケージを発行した日付、パッケージでサポートされているシステム、アップデートに含まれている機能拡<br>張、修正された問題などの情報が含まれています。

各 DUP には、アップデートがシステムで機能することを確認する実行ロジックが含まれています。DUP を使用すると、Dell OpenManage™ ソフトウェアアプリケーションを使用する必要はなく、代 替メディアを作成する必要もありません。認証の確実性と信頼性を確保するために、各 DUP にはデジタル署名も添付されています。詳細については、[「デジタル署名の検証」](file:///E:/Software/smdup/dup61/ja/ug/linux/2using.htm#wp1055244)を参照してください。

DUP はインタラクティブに使用できるため、適用するアップデート数が少ない場合に理想的です。パッケージをインタラクティブに実行すると、最初にパッケージのリリースノートがスクロール表示されま す。オプションでパッケージの実行を続行する前に、これらの情報を確認することができます。また、 DUP を非インタラクティブモードで 使用することで、上級ユーザーが迅速に導入したり、複数のシス<br>テムを使用している大規模な環境に対応したり、システムごとに複数のアップデートを処理することもできます。

このガイドは、お客様に Linux の DUP に慣れていただき、アップデートを適用して Dell システムにおけるシステムソフトウェアのメンテナンスをシンプルにすることを目的としています。このガイドの<br>「<u>Dell [アップデートパッケージの使い方](file:///E:/Software/smdup/dup61/ja/ug/linux/2using.htm#wp1039152)</u>」の項に、DUP を使用するサンプルシナリオがいくつか含まれています。

# <span id="page-1-2"></span>**Server Update Utility** および **DUP**

Dell OpenManage Server Update Utility (SUU) は、お使いのシステムを識別して最新のアップデートを適用するのに使用されるDVDベースのアプリケーションです。SUU は、グラフィカルユ<br>一ザーインタフェース(GUI)とコマンドラインインタフェース(CLI)の両方に基づくアプリケーションです。SUU はシステムに現在インストールされているコンポーネントのバージョンを、『*Dell Server*<br>*U* Subscription Service Kit(Dell OpenManage サブスクリプションサービスキット)の一部として提供されます。

Linux DUP は、デルサポートサイト **support.dell.com** からダウンロードできます。『Dell Server Updates DVD』のリポジトリから入手することもできます。『Dell Server Updates DVD 』<br>の**レポジトリ**フォルダには、Windows および Linux 用の DUP、Catalog.xml(Windows および Linux 用 DUPを含む)、ならびに **DellSoft** す。SUU は DUP を使用してシステムコンポーネントをアップデートします。

# アップデートオプション

以下にリスト表示されている2つのオプションを使用して、システムコンポーネントをアップデートできます。

**Element Update**(エレメントアップデート)-個別のシステムソフトウェアコンポーネント(エレメント)を、特定のバージョンにアップデートします DUP を使用してエレメントをアップデートします

**System Update**(システムアップデート)-システムのすべてのエレメントをアップデートします Dell は SUU を使用して以下のことを自動的に行うことを推奨します。

- <sup>l</sup> システムに関するDell のファームウェアおよびドライバの目録を作成します
- 1 『Dell Server Updates DVD』のコンテンツとインストールされる設定を比較します
- l 相違点を報告し、アップデートの結果に影響する可能性のある必要条件を含めたアップデートを推奨します
- 1 アップデートし、(必要なら)システムを再起動します
- メモ: SUU がシステム全体を特定してアップデートを適用する方法についての情報は、デルサポートウェブサイト **support.dell.com** または『 Dell Systems Management Tools and Documentation DVD 』にある『Server Update Utility ユーザーズガイド』を参照してください。

図 [1-1](#page-1-3) は、アップデートする際に、SUU と DUP との間の選択に役立ちます。

<span id="page-1-3"></span>図 **1-1 SUU** と **DUP** との間の選択

<span id="page-2-5"></span>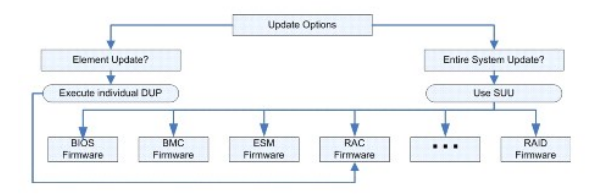

# <span id="page-2-2"></span>対応 **OS**

サポートされているシステムとオペレーティングシステムについては、『Dell Systems Management Tools and Documentation DVD』またはデルサポートサイト **support.dell.com にあ**る<br>Dell システムソフトウェアサポートマトリックス を参照してください。『Dell Systems Software Support Matrix 』には、各種 Dell システム、これらのシステム

## <span id="page-2-3"></span>**OpenIPMI の要件**

一部の DUP では、システムに最新の OpenIPMI Linux デバイスドライバをインストールする必要があります。インストール中に最新のドライバを入手するように指示が表示された場合は、デルのサ ポートウェブサイト **support.dell.com** または、Linux オペレーティングシステムのサポートサイトから最新のドライバをダウンロードしてください。

# <span id="page-2-4"></span>**DTK** プレオペレーティングシステム環境での **DUP** の使用

Dell OpenManage Deployment Toolkit(DTK)には Dell システムの設定と導入に使用するユーティリティ、サンプルスクリプト、その他のツールが含まれています。DTK は 2 種類のバージョン<br>でリリースされています。Linux バージョンは Embedded Linux を使った ISO(PE)として、Windows® Preinstallation Environment(Windows PE)バージ ンプ ミンボー<br>リが含まれた**ツールキット**フォルダが作成されます。

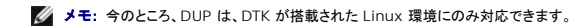

ベアメタル(またはプレオペレーティングシステム)状態で DUP を実行するには、ブート可能な DTK 埋め込み Linux 環境が必要です。この環境ではさまざまな種類のメディアからブートできるので、<br>ローカルディスクは必要ありません。ユーザーは変更管理に Linux DUP を使用できます。

DTK 埋め込み Linux 環境のシステムをブートし、以下のオプションを使って、Linux ファイルシステム対応のネットワークドライブやUSB デバイス、または CD ドライブからパッケージを実行できま す。

### インタラクティブモード:

./packagename

#### 非インタラクティブモード:

./packagename -q

または

./packagename -q -r

アップデートが正常に実行されると、0、2、または 6 を終了コードとして返します。

メモ: デル提供の埋め込み Linux 環境と、カスタマイズされた埋め込み Linux 環境で DUP を実行する場合の依存性と情報、および必要なファイルやツールについては、デルのサポートウェ ブサイト(**support.dell.com**)で『Dell OpenManage Deployment Toolkit ユーザーズガイド』を参照してください。最小必須カーネルバージョンは 2.6.9-42 です。

# <span id="page-2-0"></span>デル認定およびデル対応のパッケージ

DUP は Linux オペレーティングシステムの DUP として、以下のいずれかの方法でシステムに適用できます。

- 1 適用する DUP パッケージは、デル認定オペレーティングシステムに適合します。
- 1 適用する DUP は、ご使用の環境で実行しているカーネルとオペレーティングシステムで機能するように*有効に*できます。 詳細については、「<u>デル対応パス」</u>を参照してください。

## <span id="page-2-1"></span>作業を開始する前に

DUP は [「概要](#page-1-1)」 に記載された オペレーティングシステムを実行している Dell システムをサポートしています。 root(管理者)権限のアカウントでシステムにログオンする必要があります。

# <span id="page-3-1"></span>デルサポートウェブサイトから、**DUP**を取得する方法

- 1. **support.dell.com** にログオンします。
- 2. ドライバとダウンロード をクリックします。
- 3. サービスタグを入力するか、または製品モデルを選択します。
- 4. 製品ファミリ、製品ラインを選択します。
- 5. お使いのオペレーティングシステム、オペレーティングシステムの言語、カテゴリ、およびアップデートの重要度を選択します。適用可能なアップデートの一覧が表示されます。.
- 6. 今すぐダウンロードをクリックします。
- 7. **File Title**と表示されたコラムから異なるフォーマットをもつファイルをダウンロードすることもできます。DUP のファイル形式を選択し、そのファイル名をクリックします。ダウンロードしたいファイ ルタイプが複数ある場合は、一度に一つずつ行います。
- 8. 画面の説明に従って、ファイルのダウンロードを完了します。

DUP をインストールする前に、オンラインの情報とダウンロードパッケージに含まれている情報をお読みください。選択したアップデートがシステムに必要かつ適切であることを確認します。以下の手順 の一部またはすべてを完了しなければならない場合もあります。

1. 実行可能な権限をパッケージのファイル名に追加します。次のコマンドを入力します。

chmod +x パッケージ名.bin

2. パッケージがアップデートの実行に必要な条件を満たしていることを確認します。

CLI からチェックを実行するには、コマンドラインプロンプトで次のコマンドを入力します。

./パッケージ名.bin -c

- 3. アップデートの実行方法を決定します。
	- l 単一アップデートメソッド:GUI インタラクティブモードのコマンドラインからアップデートパッケージを実行してアップデートを行います。
	- <sup>l</sup> スクリプトメソッド: 1 つまたは複数のアップデートを非インタラクティブなモードで 1 つ以上のシステムにスクリプトから実行する必要がある場合に使用します。

## **DUPのインストール順**

複数の DUP をインストールする場合は、再起動が必要なアップデートを最後にインストールしてください。Dell では、<u>表 [1-1](#page-3-0)</u> に示したインストール順序を推奨しています。

#### <span id="page-3-0"></span>図 **1-1. SUU** と **DUP** との間の選択

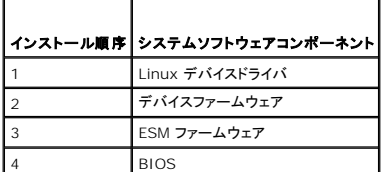

メモ: BIOS をアップデートした場合、システムを再起動するまで BIOS に加えた変更は有効になりません。

メモ: 1 回の再起動で済むように、ESM ファームウェアのアップデートを BIOS アップデートの前にインストールする必要があります。

## **DUP** 使用時の重要なヒント

- 1 アップデートを行う前に、修復ディスクを用意してください。
- <sup>l</sup> 現在インストールしているバージョンのドライバ、BIOS、およびファームウェアをダウンロードし、問題が発生した場合のバックアップとしておいてください。
- l オペレーティングシステムファイルのバックアップがあるか、またはシステム構成ファイルがアップデートしているファイルとは別の場所に保管されていることを確認します。
- l アップデートは、影響を受けるアプリケーションについて把握しているシステム管理者が計画および実行する必要があります。
- 1 すべてのシステムをアップデートする前に、重要ではない別のシステムでアップグレードを実行して、アップデートをテストしてください。
- <sup>l</sup> DUP 実行中は、他のアプリケーションを実行しないでください。
- 1 アップデート実行中にシステムをシャットダウンしないでください。
- l BIOS アップデートの後に、電源が中断されることなくシステムを再起動できることを確認してください。
- l DUP の実行中は、DUP の CLI の実行に使用されているターミナルコンソールウィンドウを閉じないでください。

# <span id="page-4-0"></span>その他の参考ドキュメント

! 『Dell OpenManage Server Administrator 互換性ガイド』(s**upport.dell.com の**デルサポートウェブサイトにある Dell OpenManage Server Administrator、またはシステム<br>- に付属の『Dell Systems Management Tools and Documentation DVD』から入手してください。)このガイドは、現在のリリース日以前のシ **.**<br>す

メモ: DUP をシステムにインストールするために Dell OpenManage Server Administrator は必要ありません。

- ι 『Server Update Utility ユーザーズガイド』 (s**upport.dell.com** のデルサポートウェブサイトまたは 『 Dell Systems Management Tools and Documentation DVD』から入手<br>してください。)は、アップデートを特定してシステムに適用する方法について説明しています。 Server Update Utility(SUU)は、Dell システムをアップデー
- <sup>l</sup> 『Dell OpenManage Deployment Toolkit (DTK) ユーザーズガイド』(デルサポートサイト **support.dell.com** から入手できます。) このガイドでは、デル提供の環境あるいは必要な 従属品を含むカスタマイズされた 埋め込み Linux 環境で Linux DUP を実行する方法を紹介しています。
- ı | 『Dell OpenManage IT Assistant ユーザーズガイド(**support.dell.com の**デルサポートウェブサイトまたは『Dell Systems Management Tools and Documentation<br>|DVD』から入手してください。)Dell OpenManage IT Assistant を使用すれば、DUP *とシス*テムアップデートセットが中央リポジトリにロードされ、企業シス を IT Assistant と併用すると、複数のシステムを 1 回のセッションでアップデートできます。
- 」 デルのサポートウェブサイト **support.dell.com** または『Dell Systems Management Tools and Documentation DVD』にある『Dell Systems Software Support Matrix』を<br> 参照してください。この文書には、Dell システム、Dell システムに対応するオペレーティングシステム、およびこれらのシステムにインストールできる Dell Open

# <span id="page-4-1"></span>テクニカルサポートの利用法

このマニュアルに記載した手順に不明な点がある場合や、お使いの製品が予想どおりに動作しない場合は、さまざまなヘルプをご利用いただけます。詳細については、お使いのシステムの『インストー<br>ルおよびトラブルシューティングガイド』の「困ったときは」 、または『ハードウェアオーナーズマニュアル』を参照してください。

さらに、Dell エンタープライズのトレーニングと資格認定もご利用いただけます。詳細については、**www.dell.com/training** を参照してください。このサービスが提供されていない地域もあります。

[目次ページに戻る](file:///E:/Software/smdup/dup61/ja/ug/linux/index.htm)

# <span id="page-5-0"></span>**Dell** アップデートパッケージの使い方

**Dell™ Update Packages for Linux Operating Systems** ユーザーズガイド

- 作業を開始する前に
- [Unified Server Configurator Lifecycle Controller Enabled \(USC LCE\)](#page-9-0) でのアップデートとロールバック
- 典型的な使用例

# <span id="page-5-1"></span>作業を開始する前に

この項は、Dell™ アップデートパッケージ(DUP)を最大限に活用する手助けをすることを目的としています。Dell システムのシステムソフトウェアをアップデートすることは、全社的な変更管理ポリシー や手続における重要な要素となります。Dell システムでシステムソフトウェアのメンテナンスを徹底させれば、問題なく運用を行えるようになります。

システムにアップデートを適用する前に、アップデートが必要な状況に応じて、その方法を慎重に計画する必要があります。Dell システムのアップデートを決定する理由は、さまざまです。たとえば、次 クスプロセッシング

- l セキュリティ上の問題を修正する
- 1 デルのサポート担当者からの推奨でシステム上の問題を修正することになった場合
- l システムソフトウェアのコンポーネントを、アプリケーションが最低限必要とするレベルにアップデートする
- l 新機能にアクセスしたり、性能を向上させる必要がある
- 1 会社の定期的保守プロセスの一環としてシステムコンポーネントをすべてアップデートする場合

以上のアップデート状況は、緊急度こそ違いますが、アプリケーションとユーザーへの負担を最小限にしてアップデートを正しく行うための計画が必要という点では同じです。以下のサブセクションは、各<br>自のニーズ、会社のポリシーや手続、使用できるツールなどに最適なシステムアップデート方法を計画する手引となります。

# システムアップデート計画の作成

前述のような多くの理由で、システムをアップデートする必要が生じます。このアップデート要件は、計画的または計画外に分類できます。

計画的アップデートは、最新の BIOS、ファームウェア、ドライバなどを持つシステムの定期的保守サイクルの一環として行うことができます。IT 組織の多くは、計画的な保守作業の一環としてアップデ<br>一トの定期的スケジュールを作成します。アップデートの頻度は会社によって異なりますが、四半期ごと、または半年ごとにアップデートをスケジュールするのは珍しくありません。新しいアプリケーショ<br>ンが追加されてタスクが変わったり、オペレーティングシステムがア

非計画的なアップデートは、データ損失やサービス中断、またはセキュリティ脅威などを防ぐために、システムに重要なアップグレードを適用した場合に起こります。たとえば、Dell サポート担当者に連<br>絡した結果、アップデートの適用を助言されてアップデートを行う場合があります。そのようなアップデートは計画的なアップデートより急を要しますが、ユーザーへの負担を最小限に抑えながらアップデ<br>一トを正しく実行できるように入念に計画を立てる必要があります。成

### **DUP の取得**

Dell では、システムにアップデートが必要かどうかを判断する数々のツールを用意しています。お使いのシステムの DUP は、デルのサポートウェブサイト **support.dell.com** から入手できます。手 順については、[「デルサポートウェブサイトから、](file:///E:/Software/smdup/dup61/ja/ug/linux/1intro.htm#wp1045633)DUPを取得する方法」を参照してください。

## **DUP** のコンポーネントとシステムの互換性

DUP を見つけたら、概要を読んでアップデートをダウンロードしてシステムに適用する必要があるかどうか判断してください。コマンドラインインタフェースオブションの --version を使用して DUP を実<br>行し、概要情報を参照できます。 --version オブションの詳細については、「<u>コマンドラインインタフェースリファレンス</u>」を参照してください。この情報は、システムやお使いの環境にアップデートが適切<br>かどうかを決定するのに役立ちま

### **DUP の実行**

DUP は、インタラクティブモードと非インタラクティブモードの両方で、コンソールから実行できます。

### インタラクティブモード

インタラクティブモードでは、コマンドを発行すると、コマンド実行の継続許可を求めるインタフェースプロンプトが表示されます。パッケージをインタラクティブに実行すると、最初に該当パッケージのリリー スノートがスクロール表示されます。パッケージの実行を続行する前に、これらのメモを表示できます。

DUP はターゲットサーバーに接続されたローカルコンソール、または *ssh* などのリモートシェルを使ってシステム管理者のワークステーションから実行できます。パッケージがターゲットシステムに送 信されると、システム管理者は作業ディレクトリに「./パッケージ名.bin」と入力するだけで簡単にパッケージを実行できます。パッケージ名とは DUP のモデルとコンポーネントに固有の名前です。この<br>構文は、.bin ファイルに適切な権限セットが用意されており、root 権限を持つユーザーアカウントがアップデートを実行することを前提としています。実行中は、DUP は進行状況と状態をコンソール (stdout)に伝え、アクティビティを /var/log/message にログ記録します。

次の例は、インタラクティブモードで Dell システムに BIOS DUP を適用するときのコマンドを表しています。

<span id="page-6-0"></span>chmod +x ./PE1650-BIOS-LX-A10.bin ./PE1650-BIOS-LX-A10.bin

次のメッセージが画面に表示されます。インタラクティブモードでは、アップデートと再起動を続行する場合に、Y /N で応答する必要があります。

Collecting inventory... Running validation... BIOS The version of this Update Package is newer than the currently installed version. Software application name: BIOS Package version: A10 Installed version: A9 Continue: Y/N? Y Y entered; update was forced by user Executing update... WARNING: DO NOT STOP THIS PROCESS WHILE BIOS UPDATE IS IN PROGRESS. STOPPING MAY CAUSE YOUR SYSTEM TO BECOME UNSTABLE! Update successful. Would you like to reboot your system now? N The system should be restarted for the update to take effect. (インベントリを収集しています... \*\*\*\* シャプ<br>
を実行しています... BIOS アップデートパッケージは、現在インストールされているバージョンより新しいバージョンです。 ソフトウェアアプリケーション名:BIOS パッケージバージョン:A10 インストールバージョン:A9 続行しますか:Y/N? 可 「Y」と入力されました。ユーザーがアップデートを強制しました。 アップデートを実行しています...<br>警告 : BIOS アップデートの進行中は、このプロセスを中止しないでください。<br>中止するとシステムが不安定になることがあります。<br>アップデートに成功しました。 システムを今すぐ再起動しますか? N アップデートを有効にするには、システムを再起動する必要があります。)

# バージョン情報

有益なコマンドの 1 つでは、--バージョンオプションが使用されます。

DUP に関する幅広いバージョン情報取得の実例は以下の通りです。

[root@localhost 1027]# ./PE1650-BIOS-LX-A10.bin --version Dell Update Package 2.*x* Copyright (c) 2003-2004 Dell Inc. All rights reserved. Release Title: Dell Server System BIOS, A10 Release Date: November 21, 2003 Release ID: R60452 Supported System(s): PowerEdge 1650 Prerequisite(s): BIOS A05 Description: PowerEdge 1650, BIOS, A10 Supported Device(s) Server System BIOS

Fixes / Enhancements:

Added support for version 2.8 of the onboard RAID controller (PERC3/Di) firmware. \* Corrected issues affecting the Preboot Execution Environment (PXE).

\* Corrected problems which cause the system to power up at unexpected times.

\* Corrected problems with the Remote BIOS Update feature. \* Corrected issues in BIOS USB Support.

\* Corrected issues in Embedded Server Management support.

## 非インタラクティブモード

スクリプトを実行して複数システムに DUP 適用するには、非インタラクティブモードは必須です。複数のシステムに DUP を適用する場合、スクリプトの実行中に yes または no と答えることはできま<br>せん。スクリプトにより、非インタラクティブモードに -q が指定されます。スクリプト作成者が強制実行には -f 、再起動する必要があるタイプのアップデートを実行している場合には再起動に -r を追加<br>する場合があります。

次のコマンド例では、ユーザー確認なしに BIOS DUP が適用され、新しいバージョンの BIOS からのダウングレードの場合は、実行が強制されます。DUP の適用後、システムが再起動します。この<br>コマンドは、DUP がシステムとバージョンの要件をすべて満たした場合に実行されます。

./PE2850-ESM\_FRMW\_LX\_R92394.bin -q -f -r

コマンドラインインタフェース(CLI)の詳細については、「<u>コマンドラインインタフェースリファレンス</u>」を参照してください。

# <span id="page-7-1"></span>デジタル署名の検証

デジタル署名はファイルの署名者の身元を認証するために使用され、署名後に内容が変更されていないことを証明します。

システムにインストールされてない場合は、GNU プライバシーガード(GPG)をインストールして、Linux DUP のデジタル署名を確認する必要があります。標準的な検証方法を使用するには、次の手順 に従います。

- 1. Dell Linux GnuPG 公開鍵がない場合は、これを入手します。ダウンロードするには、**lists.us.dell.com** の **Dell** 公開 **GPG** 公開鍵 リンクをクリックしてください。
- 2. 次のコマンドを実行して、公開鍵を gpg トラストデータベースにインポートします。

gpg --import <公開鍵のファイル名>

■ メモ: プロセスを完了するには秘密鍵が必要です。

- <span id="page-7-0"></span>3. 信頼性のない鍵の警告が出ないようにするには、使用前にフィンガープリントで公開鍵の有効性を検証します。
	- a. 次のコマンドを入力します。

gpg --edit-key 23B66A9D

b. GPG キーエディタ内で、fpr と入力します。次のメッセージが表示されます。

pub 1024D/23B66A9D 2001-04-16 Dell, Inc. (Product Group) <linux-security@dell.com> Primary key fingerprint: 4172 E2CE 955A 1776 A5E6 1BB7 CA77 951D 23B6 6A9D (pub 1024D/23B66A9D 2001-04-16 Dell, Inc. (Product Group) <linux-security@dell.com> プライマリキーのフィンガープリント: 4172 E2CE 955A 1776 A5E6 1BB7 CA77 951D 23B6 6A9D)

インポートキーのフィンガープリントがキー所有者と同じ場合、正しいキーの複製を所有しているということです。キーの正式所有者と、相手が本当のキー所有者であると確信できる方法 (対面接触、電話または他の方法)で連絡を取り確認します。

- c. キーエディタ内で sign と入力します。
- d. 信頼性確認のための質問リストに回答して、秘密鍵として使うパスフレーズを作成します。

公開鍵のインポートと検証は 1 回だけ実行します。

4. Linux DUP とそれに関連する署名ファイルを、デルのサポートウェブサイト **support.dell.com/support/downloads** からダウンロードします。

**メモ:** 各 Linux DUP には別個の署名ファイルがあり、同じウェブページに DUP として表示されています。検証には、DUP とそれに関連する署名ファイルが必要です。デフォルトによ<br>り、署名ファイルの名前は DUP のファイル名に拡張子 .sign が付いたものです。たとえば、Linux DUP 名が P**E1850-BIOS-LX-A02.BIN の**場合、署名ファイル名は<br>PE1850-BIOS-LX-A02.BIN.si

5. DUP の検証:

gpg --verify <Linux アップデートパッケージの署名ファイル名> <Linux アップデートパッケージのファイル名>

次の例で、1425SC BIOS DUP を検証する手順を示します。

- 1. 次の 2 ファイルを **support.dell.com** からダウンロードします。
	- l PESC1425-BIOS-LX-A01.bin.sign
	- l PESC1425-BIOS-LX-A01.bin
- 2. 次のコマンドラインを実行して公開鍵をインポートします。

gpg --import <linux-security-publickey.txt>

次の出力メッセージが表示されます。

gpg: key 23B66A9D: "Dell Computer Corporation (Linux Systems Group) <linux-security@dell.com>" not changed gpg: Total number processed: 1

- gpg: unchanged: 1
- (gpg: キー 23B66A9D: "Dell Computer Corporation (Linux Systems Group) <linux-security@dell.com>" 変更なし gpg: 合計処理数: 1
- gpg: 変更なし:1)
- 3. 以前に Dell 公開鍵を認証していない場合は、次のコマンドを入力して有効性を確認します。

gpg --edit-key 23B66A9D

コマンドプロンプトで、次のコマンドを入力します。

fpr sign

#### <span id="page-8-1"></span>有効性を確認する質問に回答します。

4. 次のコマンドを実行して、PESC1425 BIOS パッケージのデジタル署名を検証します。

gpg --verify PESC1425-BIOS-LX-A01.bin.sign PESC1425-BIOS-LX-A01.bin

#### 次の出力メッセージが表示されます。

- gpg: Signature made Thu 14 Apr 2005 04:25:37 AM IST using DSA key ID 23B66A9D gpg: Good signature from "Dell Computer Corporation (Linux Systems Group) <linux-security@dell.com>" - Spay - Document December 2005 年 4 月 14 日木曜日午前 04:25:37 (IST) DSA キー ID 23B66A9D を使用
- gpg: 「Dell Computer Corporation (Linux Systems Group) <linux-security@dell.com>」の信用できる署名)
- **シンキ:[「手順](#page-7-0) 3」で示されたようにキーを検証しなかった場合は、次の追加メッセージが表示されます。** 
	- gpg: WARNING: This key is not certified with a trusted signature! gpg: There is no indication that the signature belongs to the owner.<br>Primary key fingerprint: 4172 E2CE 955A 1776 A5E6 1BB7 CA77 951D 23B6 6A9D<br>(gpg:警告:このキーは信頼性のある署名で認証されていません。 gpg: この署名が所有者のものかどうか識別できません。 プライマリキーのフィンガープリント: 4172 E2CE 955A 1776 A5E6 1BB7 CA77 951D 23B6 6A9D)

## 互換性の問題

DUP は、アップデートをシステムに適用する前に、必要条件がすべて満たされていることを確認します。各 DUP は以下のことを確認します。

- 1 ログオンユーザーにルート権限があるか。
- <sup>l</sup> コマンドで適用される DUP は、ターゲットシステムと互換性があるか。
- <sup>l</sup> コマンドで適用される DUP は、システムで実行されているオペレーティングシステムと互換性があるか。
- <sup>l</sup> DUP に関連付けられているデバイスがシステムに存在するか
- 1 関連システムソフトウェアに最低必要なバージョンがシステムで実行されているか。

DUP には、前述の必要条件を検証するためのエラー処理機能が内蔵されています。条件が満たされていないと、アップデートは実行されません。DUP は、BIOS と特定の ESM パッケージ間の依存 関係も調べます。このアプリケーションは、DUP のグループを作成して、さまざまなシステムに適用できるように設計されています。特定のパッケージをシステムに適用できるかどうかだけを確認したい 場合は、次の CLI コマンドを使用してパッケージを起動できます。

./パッケージ名.bin -c

このコマンドは、DUP 内の依存規則を実行し、警告を発行し、アップデートをシステムに適用せずに終了して、その結果をコンソールに書き込みます。また、DUP を使用して終了コードを設定し、スクリ プト内の決定を実行することもできます。

## 実行中のシステムでアップデートを適用した場合の効果

#### <span id="page-8-0"></span>システムの再起動が必要

システム BIOS をアップデートする DUP など、一部のパッケージでは、新しいソフトウェアを有効にするにはシステムを再起動する必要があります。再起動が必要なアップデートを適用したら、システ ムを再起動してアップデートを完了する必要があります。

システムの電源を切らない限り、次回まで再起動を延期するオプションがあります。この機能は、複数のアップデートを適用し、最後のアップデートが適用されてからシステムを再起動するのが主な目<br>的です。プロセス中に電源遮断等の割り込みが起こった場合、アップデートを再度実行する必要があります。したがって Dell では、最新アップデートの適用後、すぐに再起動を実行できるようにアップ<br>デートをスケジュールすることをお勧めします。

### ユーザーとアプリケーションへの影響

通常、アップデートは消費するシステムリソースが少ないため、実行中のシステムに適用できます。アップデートを適用する前に DUP の情報を読んで、アップデートの適用によってユーザーやアプリ<br>ケーションにサービス中断が起きないか確認してください。疑わしい場合は、重要でないアプリケーションやユーザーが使われているときにアップデートを適用するようにしてください。

## 複数のアップデートの順序指定

複数のアップデートを同時に適用する場合は、「<u>DUPのインストール順</u>」に記載されている順序で行ってください。「システムの再<u>起動が必要</u>」で説明したように、システムの再起動は最後の DUP を実行 した後でも差し支えありません。

### コンソール出力の保存

DUP が実行されると、メッセージがコンソールに表示されます。コンソール出力をリダイレクトするには、インタラクティブコマンドで次の構文を使用します。

./パッケージ名.bin | tee -a ログ名.log

| tee は、コンソールとログファイルに送信する DUP からの出力を指定します。**-a** スイッチ は、出力がファイルに確実に追加されるようにして、以前のログファイル出力が上書きされないように保護し ます。

出力をログファイルにリダイレクトする 2 つのコマンド例を次に挙げます。

./PE2600-BIOS-LX-A01.bin | tee -a /var/bioslogs.log ./PE2600-BIOS-LX-A01.bin -q | tee -a /var/bioslogs.log

これらのコマンドを上記の順序で実行すると、最初のコマンドはインタラクティブモードの出力をログファイルの最後に追加するように指示します。2 番目のコマンドは、非インタラクティブモードの出力をそ のログファイルの最後に追加するように指示します。

## システムへの **DUP** の配布

DUP アプリケーションには、スケジュール機能と、複数システムに DUP を配布する機能がありません。スクリプトを実行して複数のシステムへの配布を成功させるには、サードパーティまたはネイティ ブのオペレーティングシステムのアプリケーションに依存する必要があります。

### **DUP** とソフトウェア配布アプリケーションの併用

多くの IT 組織では、社内開発または購入したソフトウェア配布アプリケーションを使用して、リモートでソフトウェアのインストールとアップデートを行います。

## 多数のシステムのアップデート

膨大な数のシステムで構成されている大規模な環境では、リモートソフトウェア配布アプリケーションを使うのが最良の解決策です。これらのツールの多くは効果的に DUP を利用し、オペレーティング<br>システムやアプリケーションなどのさまざまなソフトウェアを異種環境でインストールしてアップデートできるという利便性を提供します。

ネットワークファイル共有も、分散環境で DUP にアクセスするための効果的な方法です。DUP が実行を開始すると、まず DUP の内容がシステムのローカルドライブの一時的な場所にコピーされま す。ネットワーク共有への接続が何らかの理由で失われても、この処理によってアップデートを確実に完了できます。

### スタンドアロンシステムとファイアウォール

インターネットに接続していないシステムや、ファイアウォールでユーザーがダウンロードできないシステムの場合は、デスクトップやノートパソコンなどインターネットにアクセスできるシステムを使って **support.dell.com** から DUP をダウンロードする必要があります。DUP をシステムから使用できるようにするには、これをシステムがサポートするリムーバブルメディア(CD、USB デバイス、テープ など)にコピーします。

## アップデートの確認

DUP がシステムに適用されているかどうかを確認するには、実行中に生成されたコンソールの出力を調べてください。メッセージの詳細については、「[トラブルシューティング](file:///E:/Software/smdup/dup61/ja/ug/linux/5trouble.htm#wp1039152)」を参照してください。

新しいバージョンにアップデートしてから前の(旧)バージョンのソフトウエアに戻す場合は、適切な DUP を **support.dell.com** からダウンロードしてインストールする必要があります。スクリプトから 前のバージョンをインストールするには、**-q**(無人)モードを使います。さらに CLI **-f** オプションを使うと、ダウングレードが強制されます。

■ メモ: アップデート処理中にシステムの電源が切れた場合は、アップデートを再実行する必要があります。

**メモ:** アップデートされたBIOS や、Dell システムのファームウェアコンポーネントを含む『Dell Server Updates DVD』のリポジトリにも、 Linux 用 DUP が保管されています。Dell<br>OpenManageɪ Server Update Utility(SUU)はシステムに必要なアップデートを検出し適用するアプリケーションです。SUU を使用すると、Dell システムをアップデートしたり、SUU 対 **support.dell.com** または『Dell Systems Management Tools and Documentation DVD』で『Server Update Utility ユーザーズガイド』 を参照してください。

## <span id="page-9-0"></span>**Unified Server Configurator Lifecycle Controller Enabled (USC LCE)** でのアップデートとロ ールバック

Dell Unified Server Configurator(USC)Lifecycle Controller Enabled (LCE) は、内蔵設定ユーティリティで、システムのライフサイクル中、システムとストレージの管理タスクを組み込み環 しら… し……しさ しら… しゅ……。

USC LCE は内蔵フラッシュカードメモリにあり、起動シーケンス中に開始でき、インストールされているオペレーティングシステム(OS)に依存せずに機能するという点で、BIOS ユーティリティに似てい ます。

USC LCE を使用することにより、 デルのサポートサイト(**support.dell.com**)で検索しなくても、システムアップデートを即座に識別し、ダウンロードして適用できます。また、BIOS およびシステムデ バイス(NIC、RAID、iDRAC など)の設定、オペレーティングシステムの展開、システムおよび接続されているハードウェアを検証するための診断の実行なども行えます。

メモ: プラットフォームやサーバーによっては、USC LCE の機能の一部がサポートされていない場合があります。

## **USC LCE** でのアップデート

システム BIOS、iDRAC ファームウェア、電源ファームウェア、および RAID や NIC ファームウェアをアップデートできます。プラットフォームアップデート ウィザードを使ってシステムに使用可能なア ップデートを表示できます。

使用可能なアップデートを検索する場所を次のオプションから選択できます。

- ¡ the Dell File Transfer Protocol (FTP) サーバー (**ftp.dell.com**)。プロキシサーバーを使って **ftp.dell.com** にアクセスできます。
- o USB デバイス。ローカルの USB デバイスからアップデートにアクセスする場合は、USC LCE の**プラットフォームアップデート**オプションを選択する前に、その USB デバイスをシ<br>- ステムにプラグインする必要があります。

メモ: プラットフォームのアップデートに関する詳細は、デルサポートサイト support.dell.com にある『Dell Unified Server Configurator ユーザーズガイド』 を参照してくださ い。

適用するアップデートを選択すると、USC LCE によりアップデートが自動的にダウンロードおよび適用されます。USC LCE でどのデバイスをアップデートする場合も、必要なアップデートパッケージは<br>ダウンロードされています。DUP がダウンロード、検証、および抽出された後、デバイスはアップデートされます。アップデートが失敗した場合は、エラーメッセージが表示されます。

## **USC LCE** でのロールバック

USE LCE およびオペレーティングシステム環境で、BIOS を含むあらゆるコンポーネットをアップデートすることができます。オペレーティングシステム環境で DUP を使ってアップデートを行った後も、<br>USC LCE を入れることにより、コンポーネントをアップデート前にインストールされていたバージョンの状態に戻すことができます。

USC LCE は、プラットフォームファームウェアを前のバージョンにロールバックできます。オペレーティングシステムに BIOS またはファームウェアフラッシュのため機能していないアプリケーションがあ る場合は、USC LCE を再起動して、前のバージョンにロールバックします。

メモ: BIOS およびファームウェアのみ、ロールバックすることができます。USC LCE アプリケーション、Dell 診断アプリケーション、およびオペレーティングシステムのインストールに必要なド<br>ライバは、前のバージョンにロールバックできません。

システム BIOS またはファームウェアを一度のみアップデートしたことがある場合、ロールバック機能は、工場出荷時の BIOS またはファームウェアイメージに戻すオプションを提供します。BIOS また<br>はファームウェアを複数のバージョンにアップデートしたことがある場合は、工場出荷時のイメージは上書きされているため、戻すことはできません。

メモ: ご使用のオペレーティングシステム環境では、ロールバックはサポートされていません。ロールバックを有効にするには、USC LCE に起動してください。

# <span id="page-10-0"></span>典型的な使用例

## シナリオ **1 -** システムのタスクの変更

あなたは大企業のシステム管理者であるとします。 所属グループで、新しい財務分析パッケージをサポートする追加システムが必要になりました。あなたは、社内の別の部門で使われなくなった Dell<br>システムにアクセスする権限があります。これらの Dell システムには古いオペレーティングシステムがインストールされているので、新しい財務アプリケーションをインストールする前にオペレーティング システムをアップグレードする必要があります。また、Dell が提供する最新の BIOS と ESM ファームウェアのほか、Dell OpenManage Server Administrator システム管理ソフトウェアもインス トールする予定です。

会社の新しい財務ソフトウェアを実行するようにシステムを準備するには、通常、以下の手順を実行します。

- 1. Dell システムに付属の『Dell Systems Management Tools and Documentation DVD』を使用して、Red Hat® Enterprise Linux® AS オペレーティングシステムの最新バージョ<br>ンをインストールします。
- 2. **support.dell.com** にログオンして、ドライバとダウンロード を選択し、Dell システム用の Dell ハードウェアサービスタグを入力します。または、モデル を選択することもできます。
- 3. Dell システム用の BIOS および ESM ファームウェア DUP を見つけてダウンロードします。

さらに Server Administrator アプリケーションもダウンロードします。

- 4. **support.dell.com** から次の 2 つのファイルをダウンロードして DUP の署名の検証を開始します。
	- l PE2850-BIOS-LX-A20.bin.sign
	- l PE2850-BIOS-LX-A20.bin
- 5. 次のコマンドラインを実行して公開鍵をインポートします。

gpg --import <linux-security-publickey.txt>

#### 次の出力メッセージが表示されます。

gpg: key 23B66A9D: "Dell Computer Corporation (Linux Systems Group) <linux-security@dell.com>" not changed gpg: Total number processed: 1

gpg: unchanged: 1

- (gpg: キー 23B66A9D: "Dell Computer Corporation (Linux Systems Group) <linux-security@dell.com>" 変更なし
- 。<br>gpg**: 合計処理数**: 1

gpg: 変更なし:1)

#### 6. 次のコマンドを入力して、公開鍵を検証します。

gpg --edit-key 23B66A9D

コマンドプロンプトで、次のコマンドを入力します。

fpr

sign

7. 次のコマンドを実行して、PE2850 BIOS パッケージのデジタル署名を検証します。

gpg --verify PE2850-BIOS-LX-A02.bin.sign PE2850-BIOS-LX-A02.bin

次の出力メッセージが表示されます。

gpg: Signature made Thu 14 Apr 2005 04:25:37 AM IST using DSA key ID 23B66A9D gpg: Good signature from "Dell Computer Corporation (Linux Systems Group) <linux-security@dell.com>"<br>(gpg:署名作成日時 2005 年 4 月 14 日木曜日午前 04:25:37 (IST) DSA キー ID 23B66A9D を使用 gpg: 「Dell Computer Corporation (Linux Systems Group) <linux-security@dell.com>」の信用できる署名)

- 8. ダウンロードしたファイルを Dell システムの全パッケージを保存するディレクトリ(例えば **/home/updates/2850/bin**)ディレクトリにコピーします。
- 9. 次のパッケージをこの順序で 1 つずつ実行するスクリプトを 1 つ作成します。
	- <sup>l</sup> ESM システムファームウェア
	- l BIOS

スクリプトの各行で CLI **-q** オプションをパッケージに使用して、タスクマネージャを使用して処理をスケジュール設定できるようにします。ファイルの各行に | tee a /var/log/upgrade.log も含めて、実行結果をチェックします。CLI **-r** オプションをスクリプトの最終行(BIOS)に使用します。

10. ログファイルを分析して、パッケージが正常にインストールされ、システムが再起動したことを確認します。次に、Server Administrator をインストールします。

この時点で Dell システムで最新のオペレーティングシステム、システム BIOS、システムファームウェアが実行しています。これで担当部署のために財務アプリケーションをインストールする準備がで きました。

# シナリオ **2 - 200** のシステム用の **BIOS** アップデート

500 を超える店舗を持つ大企業のシステム管理者をしているとします。各店舗には、会社の在庫や請求システムを管理する Dell システムが 1 つあります。これらの店舗のうちの約 200 店舗が Dell<br>システムを稼動しています。 **support.dell.com** から入手できる最新の BIOS アップデートは、冷却ファンの速度を動的に制御できるため、静音・省エネを実現できるようになりました。これらのシステ<br>ムはリモート管理されてい

BIOS アップデートを会社の Dellシステムにロールアウトするには、通常、以下の手順を実行する必要があります。

- 1. **support.dell.com** にログオンして、ドライバとダウンロード を選択し、Dell システム用の Dell ハードウェアサービスタグを入力します。または、モデル を選択することもできます。
- 2. カテゴリとして **BIOS** を選択します。
- 3. Dell システム用の新しい BIOS DUP をダウンロードします。

chmod +x パッケージ名.bin

4. ソフトウェア配布ツールを使用して、ネットワーク内のすべてのシステムに BIOS DUP を配布するアップデートタスクを作成します。

アップデートタスクは BIOS DUP を呼び出すスクリプトで、 CLI **-r -q > redirect\_output.log** オプションを使用して、必要な場合にシステムを再起動します。

この BIOS DUP は Dell システム上でのみ実行されるため、システムモデルの種類に関わらず、すべてのシステムに配布できます。DUP は他のシステムに影響しません。

- 5. ソフトウェア配布ツールを使って BIOS アップデートタスクをすべてのシステム上で、今週の土曜日の午前 2 時に実行するようにスケジュールします。これは、割り当てられた 4 時間のメンテ ナンスの時間範囲内に収まります。
- 6. 日曜日の朝、システムにログインして、ソフトウェア配布ツールの実行結果レポートを調べ、 200 台の Dell システムのうち 180 台に正常に BIOS アップデートが適用されたことがわかりまし
- 7. BIOS アップデートを試みた残りの 20 台のシステムは、アップデートが不要であったという情報を返します。
- 8. 20 台のシステムのうち 1 台にログオンし、BIOS パッケージの **redirect\_output.log** ファイルを調べます。

この 20 台のシステムは、最近 Dell から購入したばかりであるため、BIOS バージョンは既に最新であることを確認します。

これで会社の BIOS アップデート処理を正常に完了できました。

[目次ページに戻る](file:///E:/Software/smdup/dup61/ja/ug/linux/index.htm)

た。

# <span id="page-12-0"></span>コマンドラインインタフェースリファレンス

**Dell™ Update Packages for Linux Operating Systems** ユーザーズガイド

● CLI の使い方

 $O$  CLI の終了コード

# <span id="page-12-1"></span>**CLI** の使い方

この項では、Dell™ アップデートパッケージ (DUP)でコマンドラインインタフェース(CLI)を使う方法について説明します。

# **CLI** オプション

CLI についての情報を表示するには、コマンドラインプロンプトで DUP 名と -h または --help を入力します。たとえば、次のコマンドを入力すると、CLI オプションについてのヘルプ画面が表示され<br>ます。

./パッケージ名.bin -h または --help

コンソールにすべてのコマンドラインオプションが表示されるほか、各オプションにはヘルプも用意されています。

表 [3-1](#page-12-2) には CLI オプション、各オプションの説明およびコマンド構文のリストが記載されています。

## <span id="page-12-2"></span>表 **3-1 CLI** オプション: 使い方

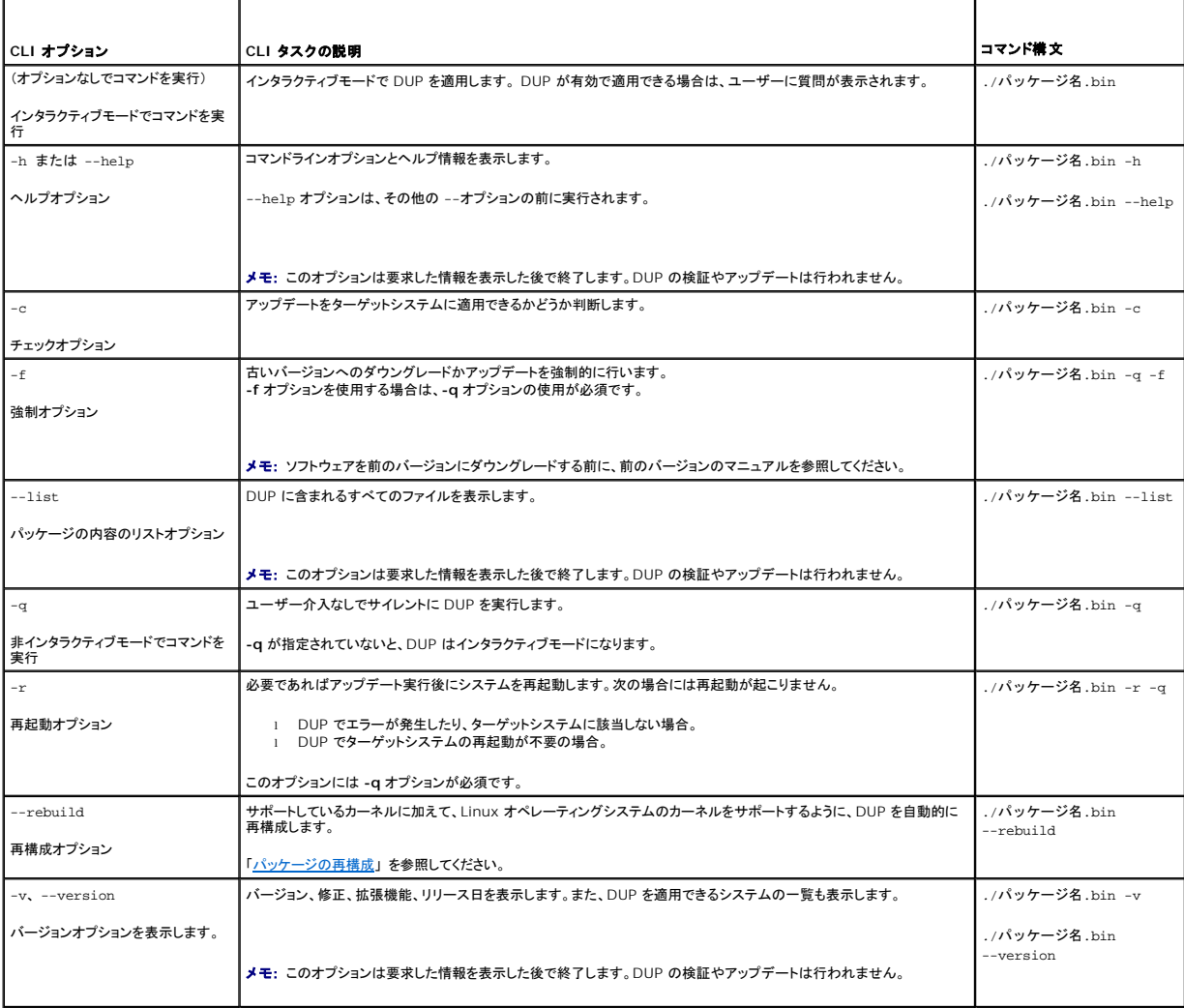

<span id="page-13-2"></span>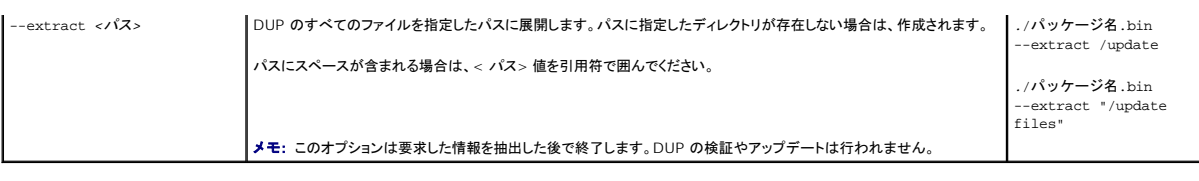

# <span id="page-13-0"></span>**CLI** の終了コード

DUP の実行後、<u>表 [3-2](#page-13-1)</u> で説明されている終了コードが設定されます。

終了コードは、DUP の実行後に実行結果を分析して判断するのに役立ちます。

## <span id="page-13-1"></span>表 **3-2** 終了コード

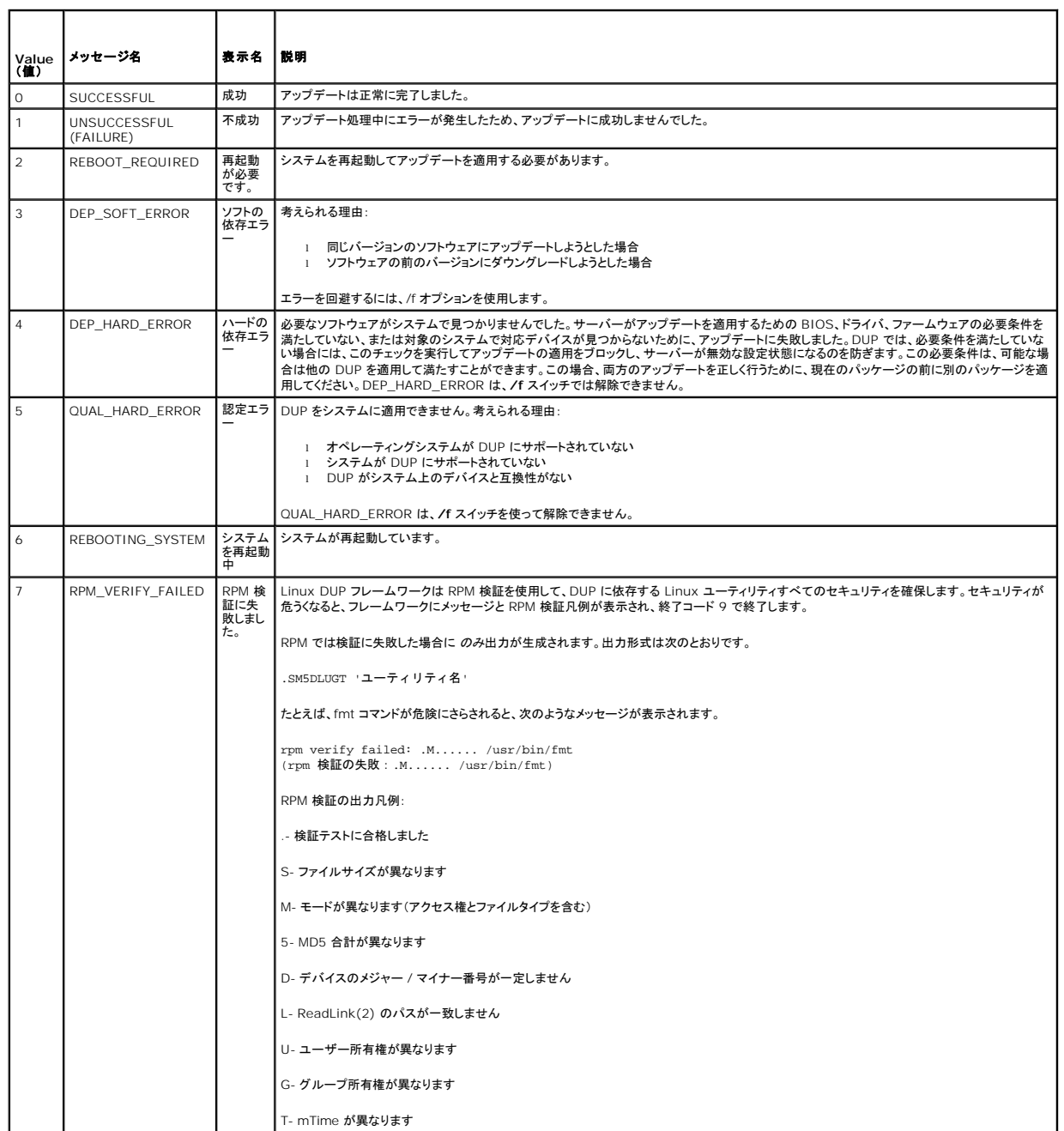

# <span id="page-15-0"></span>パッケージの再構成

**Dell™ Update Packages for Linux Operating Systems** ユーザーズガイド

- [概要](#page-15-1)
- [デル認定パス](#page-15-2)
- [デル対応パス](#page-15-3)
- [ダイナミックカーネルサポート](#page-16-1)
- [パッケージのサポート状況の判断](#page-16-2)
- [パッケージを再構成するテストシステムの セットアップ](#page-16-0)
- [テストシステムの必要条件](#page-17-0)
- [カーネルサポートを単一システムに追加する パッケージの再構成](#page-18-0)
- 複数のカーネル バージョンのカーネルサ ポートを追加するためのパッケージのリビルド

### <span id="page-15-1"></span>概要

デルのサポートサイト **support.dell.com** から Dell™ DUP (DUP)をダウンロードした場合、特定のターゲットシステムに適用する必要があります。DUP アプリケーションは、パッケージとそれを適 用するシステムの間で、2 つの一般的な互換性条件をチェックします。

- <sup>l</sup> DUP を適用するシステムでデル対応の Linux オペレーティングシステムが実行しているか。
- <sup>l</sup> DUP を適用するシステムで Dell 対応の Linux オペレーティングシステムが実行している場合、そのシステムで Dell 対応の Linux カーネルバージョンも実行されているか。

# <span id="page-15-2"></span>デル認定パス

Dell の認定パスは次の 2 段階で説明できます。

- 1. DUP は **support.dell.com** からダウンロードします。
- 2. DUP が対象となる Dell システム の互換性チェックと依存性チェックを満たしていることを確認します。
- 3. 特に、 DUP の作成対象となった Linux オペレーティングシステムおよびカーネルバージョンが、対象システムで実行中のオペレーティングシステムのバージョンとカーネルバージョンとに一致 していることを確認します。
- 4. DUP のシステム適用を続行します。

# <span id="page-15-3"></span>デル対応パス

Dell 対応パスを使用すると、 オペレーティングシステムやカーネルがサポートされていないターゲットシステムで DUP を実行できるようにカスタマイズできます。パッケージをシステムに適用したときに<br>オペレーティングシステムやカーネルがサポートされていないと、それを通知するメッセージが表示されます。

```
デル対応パスを使うと、--rebuild オプションを使って DUP をカスタマイズできます。--rebuild オプションを使用する必要条件については、「<u>パッケージを再構成するテストシステムのセットアッ</u><br>プ」を参照してください。
```
デル対応パスについては 図 [4-1](#page-15-4) のフローダイアグラムを参照してください。

### <span id="page-15-4"></span>図 **4-1** パッケージの再構成に使用するデル対応パス

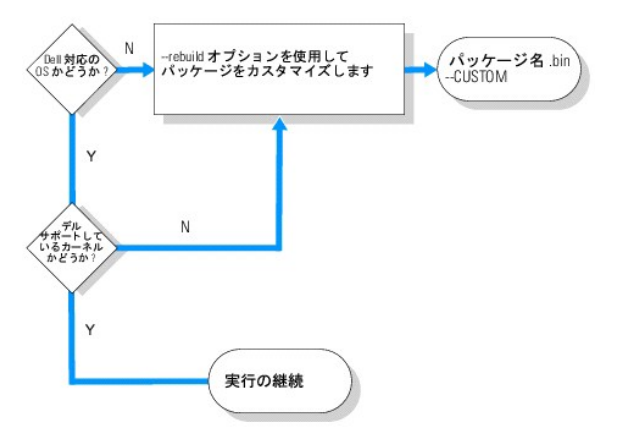

デル対応パスは、2 段階に分けて説明できます。

- <span id="page-16-3"></span>1. DUP は **support.dell.com** からダウンロードします。
- 2. DUP をシステムに適用しようとすると、ターゲットシステムにデル対応のオペレーティングシステムがないことが検出されます。
- 3. DUP を使用すると、対応していないオペレーティングシステム用にパッケージをリビルドして、そのパッケージにサポートや保証が付いていないことを知らせる免責文を発行できます。
- 4. DUP は、対象システムに適用するパッケージのカーネルが、このシステムに対応しているかどうかを確認します。カーネルがサポートされていない場合、「<u>ダイナミックカーネルサポート</u>」の手順<br>やこの項で後述する他の手順に従って、カスタマイズされたパッケージを構築する必要があります。

**シンキ: 同じ構成のテストシステムで --rebuild オプションを実行してみることをお勧めします。** 

- 5. ターゲットシステムで実行しているオペレーティングシステムとカーネル用にカスタムパッケージを構築したら、ターゲットシステムにパッケージを適用する前に警告メッセージを読んでください。
- 6. 特に、パッケージの作成対象である Linux オペレーティングシステムとカーネルのバージョンが、ターゲットシステムで実行しているオペレーティングシステムとカーネルのバージョンと一致して いることを確認します。
- 7. パッケージのシステム適用を続行します。

# <span id="page-16-1"></span>ダイナミックカーネルサポート

DUP に組み込まれているカーネル依存のドライバは、パッケージの適用先となるシステムのカーネルと互換性があることが必要です。

DUP を support.dell.com からダウンロードした場合、パッケージには、一部のカーネルとそれに対応する GNU C コンパイラ(gcc)のバージョン用にプレコンパイルされたドライバモジュールが含<br>まれています。DUP を適用するシステム上で実行しているカーネルがサポートされていない場合、パッケージは システムで動作しません。実行しているカーネルソースと binutils.rpm を使用してパ<br>ッケージをリビルドしてから、

ネットワーク上の多数のサーバーで 3、4 種類のカーネルが実行されるのが普通です。これらの異なるバージョンのカーネルを実行しているシステムにアップデートを適用することは、ネットワーク上の<br>各サーバーの必要条件をすべて満たさなければならない場合に困難になります。カスタマイズされたパッケージをビルドする場合、パッケージを再構成する必要条件を満たしたテストシステムをセットア<br>ップしてパッケージを再構成することができます。「<u>テストシステムの必</u>

# <span id="page-16-2"></span>パッケージのサポート状況の判断

対応カーネルを再構成するのに必要条件はありません。この場合は、標準の DUP を使用すると、リビルドのプロセスが正常に完了します。

サポートされていないカーネルの再構成には必要条件があります。[「テストシステムの必要条件](#page-17-0)」を参照してください。

DUP は、指定のターゲットシステムで実行されると、実行中のカーネルがシステムに適用しようとしているパッケージでサポートされているかどうか判断します。現在実行中のカーネルがサポートされて いない場合、DUP アプリケーションはパッケージのリビルドを試みます。サポートされていないカーネルに必要条件が存在しない場合は、リビルドに失敗し、次のいずれかのエラーメッセージが表示され ます。

Update Package is unable to build a device driver for the running kernel because the required kernel source files are not installed. See "Rebuilding Packages" in the Update Packages User's Guide for more information. (必要なカーネルソースファイルがインストールされていないため、実行中のカーネルのデバイスドライバをビルドできません。詳細については、アップデートパッケージユーザーズガイ ドの「パッケージのリビルド」を参照してください。)

または

Update Package does not support the running kernel. See "Rebuilding Packages" in the Update Packages User's Guide for more information. (実行中のカーネルをアップデートパッケージがサポートしていません。詳細については、アップデートパッケージユーザーズガイドの「パッケージのリビルド」を参照してください。)

上のメッセージは、実行中のカーネルが、Dell システムに適用しようとした DUP でサポートされていないことを示します。次のいずれかの方法で、アップデートを継続することができます。

- l 実行中のカーネルに適したカスタムパッケージをコンパイルするための必要条件を、パッケージの適用先となるシステムに直接インストールし、システムでパッケージをリビルドしてから、リビル ド後のパッケージを再適用します。
- l テストシステムの必要条件を満たしているパッケージをテストシステムにリビルドし、ネットワーク全体で、実行中のカーネル、モデル名、および設定が同じシステムにそのアップデートを配布し ます。

# <span id="page-16-0"></span>パッケージを再構成するテストシステムのセットアップ

実稼働環境のシステムで実行するカーネルと同じカーネルが実行されているテストシステムの使用をお勧めします。

# シナリオ

次のシナリオでは、ダウンロードしたパッケージが、パッケージの適用先 Dell システム で実行中のカーネルをサポートしていないと判断するまでの主な手順を説明します。このシナリオでは、パッケー<br>ジをリビルドして、それを使用するシステムに配布するまでの手順を要約します。

1. **support.dell.com** のデルサポートウェブサイトから最新の BIOS システムをダウンロードします。

- <span id="page-17-1"></span>2. パッケージを Dell システムに適用しようとすると、ダウンロードしたコンパイル済みパッケージが、現在システムで実行中のカーネルバージョンをサポートしていないことがわかります。
- 3. ネットワークのプロダクション環境のインベントリから、サポートされていない同じカーネルが、合計 200 台のシステムで実行していることがわかります。 DUP の --rebuild オプションを使用して、カスタマイズされたパッケージをビルドすることにしました。パッケージをカスタマイズすれば追加のカーネルをサポートできます。
- 4. このパッケージをリビルドする非プロダクションテストシステムを選択して、このカーネルのサポートを追加します。
- 5. このテストシステムで、特定の必要条件が満たされていることを確認する必要があります。

必要条件が満たされていないと、--rebuild オプションが機能しません。必要条件の詳細については、「[テストシステムの必要条件](#page-17-0)」を参照してください。

ダウンロードした DUP に対して --rebuild オプションを実行し、実行中のカーネルのサポートを追加します。たとえば、次のコマンドを入力します。

./PE2850-ESM\_FRMW\_LX\_R92394.bin --rebuild

6. 再構成したパッケージをテストシステムに適用して、パッケージがエラーなしで適用されることを確認します。たとえば、次のコマンドを入力します。

./PE2850--ESM\_FRMW\_LX\_R92394.bin--CUSTOM

パッケージを実行してエラーが発生した場合、満足な結果が得られるまでパッケージのエラーの修正、再構成および再適用を試みます。

7. リビルドしたパッケージを 200 台すべてのターゲットシステムに配布します。パッケージをすべてのシステムに適用するスクリプトを記述できます。

# <span id="page-17-0"></span>テストシステムの必要条件

--rebuild コマンドの実行に必要な次の条件を満たすようにテストシステムを準備します。テストシステムでこれらの必要条件が満たされていれば、このテストシステムでパッケージをテストしてから、<br>再構成したパッケージを配布し、実稼働環境の Dell システムで使用できます。

テストシステムまたは、パッケージを再構成するシステムは、次の 6 つの必要条件を満たしていなければなりません。

1. **カーネルの一致**:テストシステムのカーネルのバージョンが、リビルド後のパッケージを配布するシステム(ターゲットシステムまたはプロダクションシステム)で実行しているカーネルのバージョ<br>- ンと一致する必要があります。

システムで実行しているカーネルのバージョンを調べるには、次のコマンドを入力します。

uname -r

次の例のようにシステムによってカーネルのバージョンが表示されます。

2.4.9-e.3smp

2. カーネル **GCC** コンパイラの一致を推奨:テストシステムとプロダクションシステムの両方で同じバージョンの GCC コンパイラを使用することをお勧めします。

メモ: カーネルソースと **binutils.rpm** は、プロダクションシステムに存在する必要はありません。

3. カーネルソースがインストールされている:現在実行しているカーネルバージョンのカーネルソースがインストールされている必要があります。

- 4. **binutils.rpm** パッケージがインストールされている:テストシステムに **binutils.rpm** (どのバージョンでも可)がインストールされている必要があります。
- 5. **テストシステムに Dell OpenManage™ Server Administrator がインストールされていない**:テストシステムに Server Administrator がインストールされていないことを確認し<br>ます。Server Administrator がインストールされているシステムではパッケージをリビルドできません。

**メモ:** リビルドしたパッケージを配布・適用するプロダクションシステムに Server Administrator がインストールされているかどうかは関係ありません。Server Administrator は、<br>パッケージを再構成するシステム上で共存できません。

6. **Dell OpenManage Server Administrator のデパイスドライバがテストシステムのカーネルに組み込まれていない**:Server Administrator のデバイスドライバがカーネルに<br>- 組み込まれていないことを確認してください。Server Administrator デバイスドライバの名前は、dcdbas と dell\_rbu です。これらのデバイスドライバのいずれか、または両方がカーネル<br>に

次の両方の条件が真であれば、ドライバがカーネルに組み込まれていることがわかります。

a. **/sys/devices/platform** ディレクトリにドライバのディレクトリが存在する。

Server Administrator のデバイスドライバによっては、次のコマンドを入力して、dcdbas または dell\_rbu が表示されるか確認します。

ls /sys/devices/platform

b. ドライバのモジュールがロードされていない。

Server Administrator デバイスドライバの特定のケースでは、次のコマンドを入力して、どちらかのドライバのモジュールがロードされているかどうか確認します。

<span id="page-18-3"></span>lsmod | grep -i dcdbas

lsmod | grep -i dell\_rbu

テストシステムが上記にリストされたすべての必要条件に一致していれば、パッケージを再構成することができます。

# <span id="page-18-0"></span>カーネルサポートを単一システムに追加するパッケージの再構成

次のコマンドを使用して、現在実行中のカーネルのバージョンのパッケージを再構成します。

*.*/パッケージ名*.*bin --rebuild

システムの設定によっては、再構成 完了までに数秒から数分かかることがあります。リビルドコマンド実行中に発生したエラーメッセージが表示されます。

--rebuild コマンドを実行するには、**/tmp** ディレクトリに 6 MB 以上の容量が必要です。 **/tmp** ディレクトリの容量不足によって --rebuild コマンドを実行できない場合は、次のメッセージが表示されます。

アーカイブを解凍できません。tmp フォルダに十分な容量があることを確認してください。

再構成が完了したら、--CUSTOM のサフィックスが末尾に付いた出力パッケージが作成されます。 suffix --CUSTOM.再構成パッケージ名は次のような構文になっています。

パッケージ名.bin--CUSTOM

--rebuild オプションを実行したパッケージには変更がありません。

## <span id="page-18-1"></span>複数のカーネル バージョンのカーネルサポートを追加するためのパッケージのリビルド

大規模ネットワークでは、3 つか 4 つのバージョンの Linux カーネルが実行されているのが普通です。非対応の各カーネルには 、同様のテストシステムでパッケージを再構成する必要があります。こ のパッケージを作成するプロセスについては、図 [4-2](#page-18-2) のフローダイアグラムを参照してください。

#### <span id="page-18-2"></span>図 **4-2** 複数カーネルをサポートするパッケージの作成

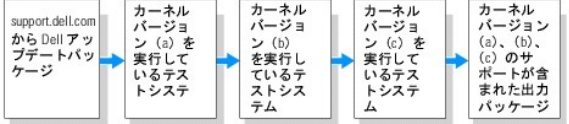

パッケージはカーネルバージョン(a)をサポートする 1 台のテストシステムでビルトすることができます。カーネル(a)のリビルドパッケージの出力は、カーネル(b)を実行している別のシステムにコピー できます。パッケージは、カーネル(b)を実行しているテストシステムでリビルドしてから、カーネル(c)を実行しているシステムにコピーできます。パッケージはテストシステム c でリビルドでき、その結果<br>の出力パッケージは、カーネルバージョン(a)、(b)、(c)をサポートするパッケージになります。

## シナリオ

2,000 のクラスタがあり、そこで 3 つの異なるカーネルバージョン(a)、(b)、(c)が実行されているとします。この顧客環境で ESM アップグレードを行うとします。顧客は **PE2850- ESM\_FRMW\_LX\_R92394.bin** パッケージをダウンロードしました。

**PE2850-ESM\_FRMW\_LX\_R92394.bin** はカーネル(a)、(b)、(c)をサポートしていません。この 3 つの追加カーネルをサポートするパッケージをビルドするには、次の手順を実行します。

- 1. **PE2850-ESM-FRMW\_LX\_R92394.bin** パッケージを **support.dell.com** からカーネルバージョン(a)を実行しているテストシステムにダウンロードします。
- 2. 次のコマンドを入力してカーネルバージョン(a)のサポートをビルドします。

./PE2850-ESM\_FRMW\_LX\_R92394.bin --rebuild

パッケージのリビルドに成功したら、

**PE2850-ESM\_FRMW\_LX\_R92394.bin--CUSTOM** という名前の新しいパッケージが、カーネル バージョン(a)を実行しているテストシステムに 作成されます。

- 3. scp、rcp、ftp などのシステムユーティリティの 1 つを使用して、 **PE2850-ESM\_FRMW\_LX\_R92394.bin--CUSTOM** ファイルをカーネルバージョン(b)を実行しているシステムに コピーします。
- 4. 次のコマンドを入力してカーネルバージョン(b)のサポートをビルドします。

./PE2850-ESM\_FRMW\_LX\_R92394.bin--CUSTOM --rebuild

出力パッケージは、**PE2850-ESM\_FRMW\_LX\_R92394.bin--CUSTOM** です。

手順 3 と 4 を繰り返して、必要なカーネルサポートを追加できます。

# 環境全体へのカスタムパッケージの導入

カスタム環境用に再構成して変更を加えたカスタムパッケージをネットワーク全体に導入することができます。再構成パッケージの実行動作は変更されません。「<u>Dell アップデートパッケージの使い方</u>」<br>と「<u>コマンドラインインタフェースリファレンス」</u>で説明されたように、適用先のシステムとパッケージの互換性、およびパッケージの正常な実行に必要なその他の条件がチェックされます。

日次ページに戻る

# <span id="page-20-0"></span>トラブルシューティング

**Dell™ Update Packages for Linux Operating Systems** ユーザーズガイド

- 既知の問題
- [メッセージ](#page-20-2)
- DUP メッセージログ

# <span id="page-20-1"></span>既知の問題

以下は、Linux オペレーティングシステム用 Dell™ アップデートパッケージ(DUP)の既知の問題と対策です。

## 診断タスクが **DUP** の再起動が保留中に実行されない

診断 タスクを実行する前に、再起動を伴う未完のアップデートがあれば完了させておくことをお勧めします。

## **DUP** の異常終了

停電や異常終了により DUP が突然停止した場合は、以下の手順を実行してください。

- 1. ロックファイルを削除します。
- 2. 次のコマンドを入力します:rm -f /var/lock/.spsetup
- 3. DUP を再実行してアップデートを再度適用します。

## 共有ライブラリのロード中にエラーが発生する

次のエラーが表示される場合は、Linux ディストリビューションから互換ライブラリをインストールしてください。Error while loading shared libraries: libstdc++.so.5: Cannot open<br>shared object file: No such file or directory. (共有ライブラリをロード中にエラーが発生しました ! libstdc++.so.5 : , 共有オブジェ

### **BIOS** イメージをロードするだけの空き物理メモリがない

BIOS アップデートでは、BIOS イメージ全体を物理メモリにロードするだけの十分な空き物理メモリが必要です。BIOS イメージをロードするだけの十分な空き物理メモリがない場合は、BIOS 用の<br>DUP に失敗する可能性があります。この場合は、ディスケットを使用、メモリの追加後に DUP を実行、または再起動後すぐに DUP を実行することで、BIOS をアップデートできます。

## ストレージコントローラのファームウェア アップデートパッケージの実行中にカーネルパニックが発生する

特定の方法で SCSI デバイスと相互作用する 1 つまたは複数のアプリケーションを実行している Linux システムは、カーネルパニック問題を引き起こすことが知られています。このため、ストレージコ<br>ントローラファームウェア DUP を実行する際は、まず Dell OpenManage™ Server Administrator と Dell OpenManage Server Administrator Storage Manage

## **Linux DUP** の名前を変更中に機能喪失が発生する

Linux DUP は名前を変更した場合でも実行可能ですが、一部の機能は使用できなくなります。Linux MIME(Multimedia Internet Message Extensions)データベースにある拡張子で名前が 変更された Linux DUP は、各種 X-Windows デスクトップ(GNOME など)から実行できない可能性があります。この場合、デスクトップはファイルオープンエラーメッセージを発行し、DUP を開け<br>ないことを示します。このエラーは、大文字の「.BIN」 拡張子を使用する DUP が小文字の「.bin」 拡張子を使用する DUP に名前変更されると発生します。 「.bin」 拡張子は、ファイルオープンエラ ーを引き起こす Linux MIME データベースにエントリがあります。

メモ: Dell サポートウェブサイト(**support.dell.com**)にある **readme.txt** ファイルには、既知の問題に関する最新情報が記載されています。

## <span id="page-20-2"></span>メッセージ

表 [5-1](#page-20-3) は DUP の実行時に表示される可能性のあるメッセージの説明と解決法です。

<span id="page-20-3"></span>表 **5-1** アップデートパッケージのメッセージ情報

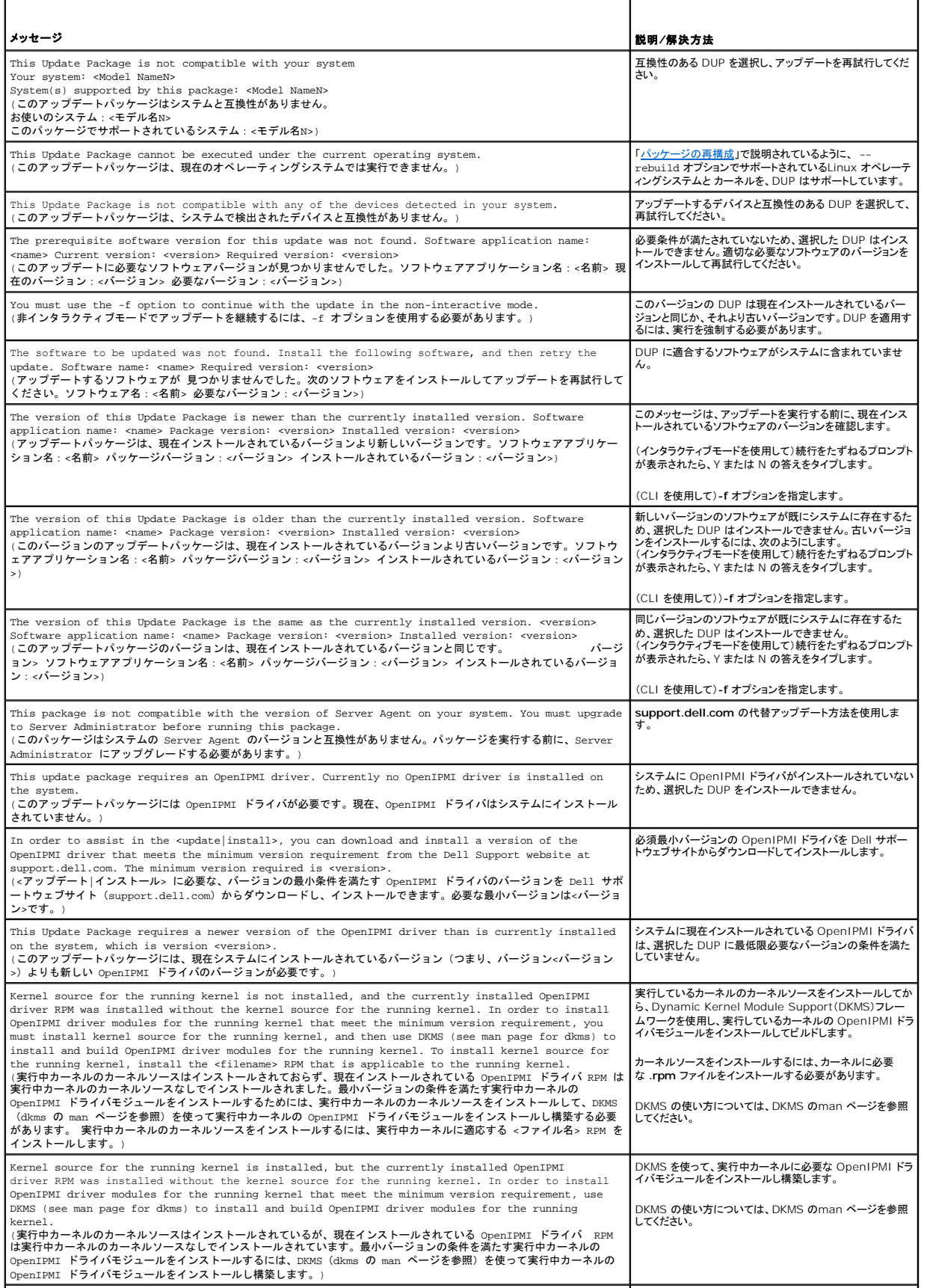

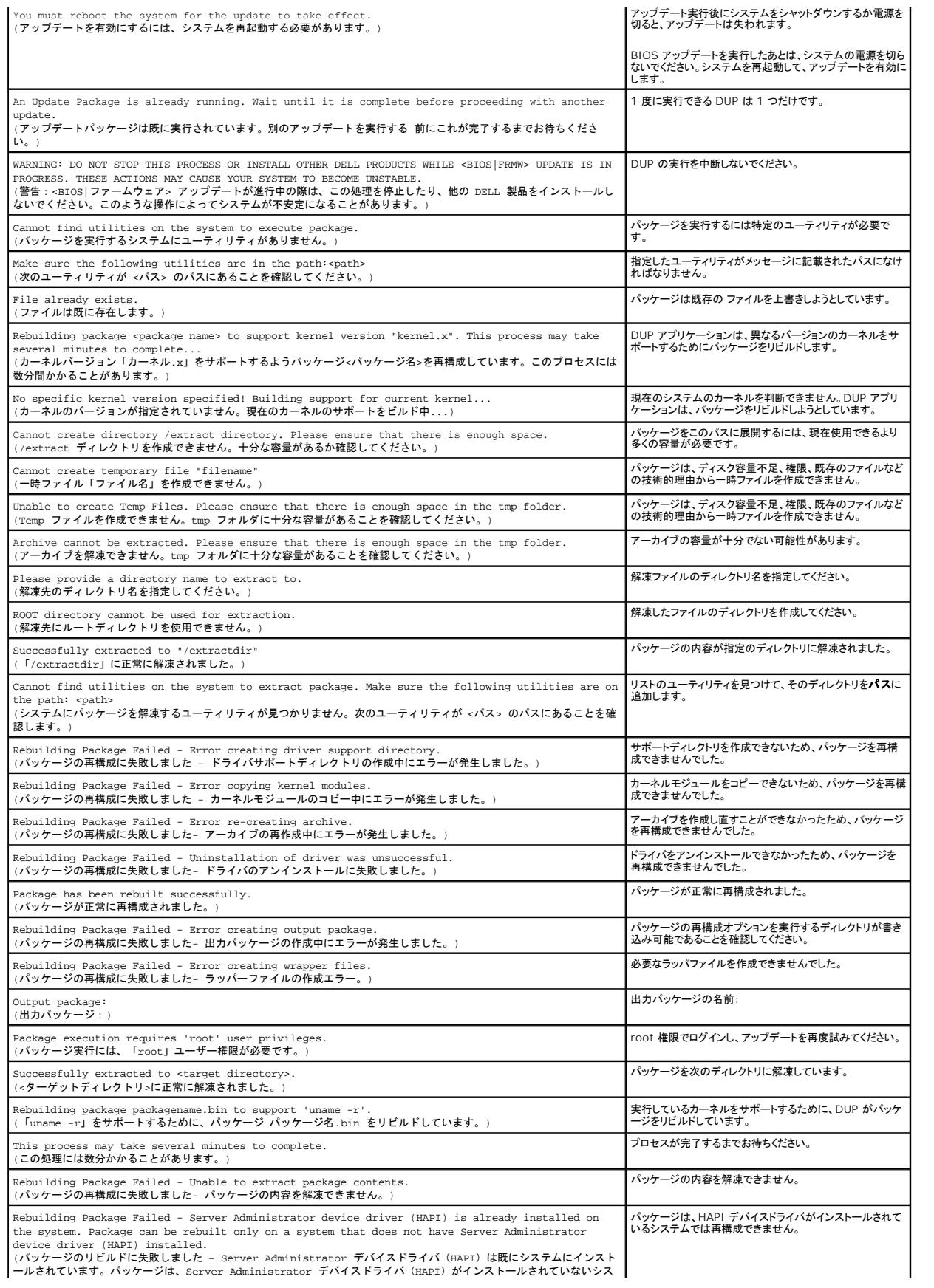

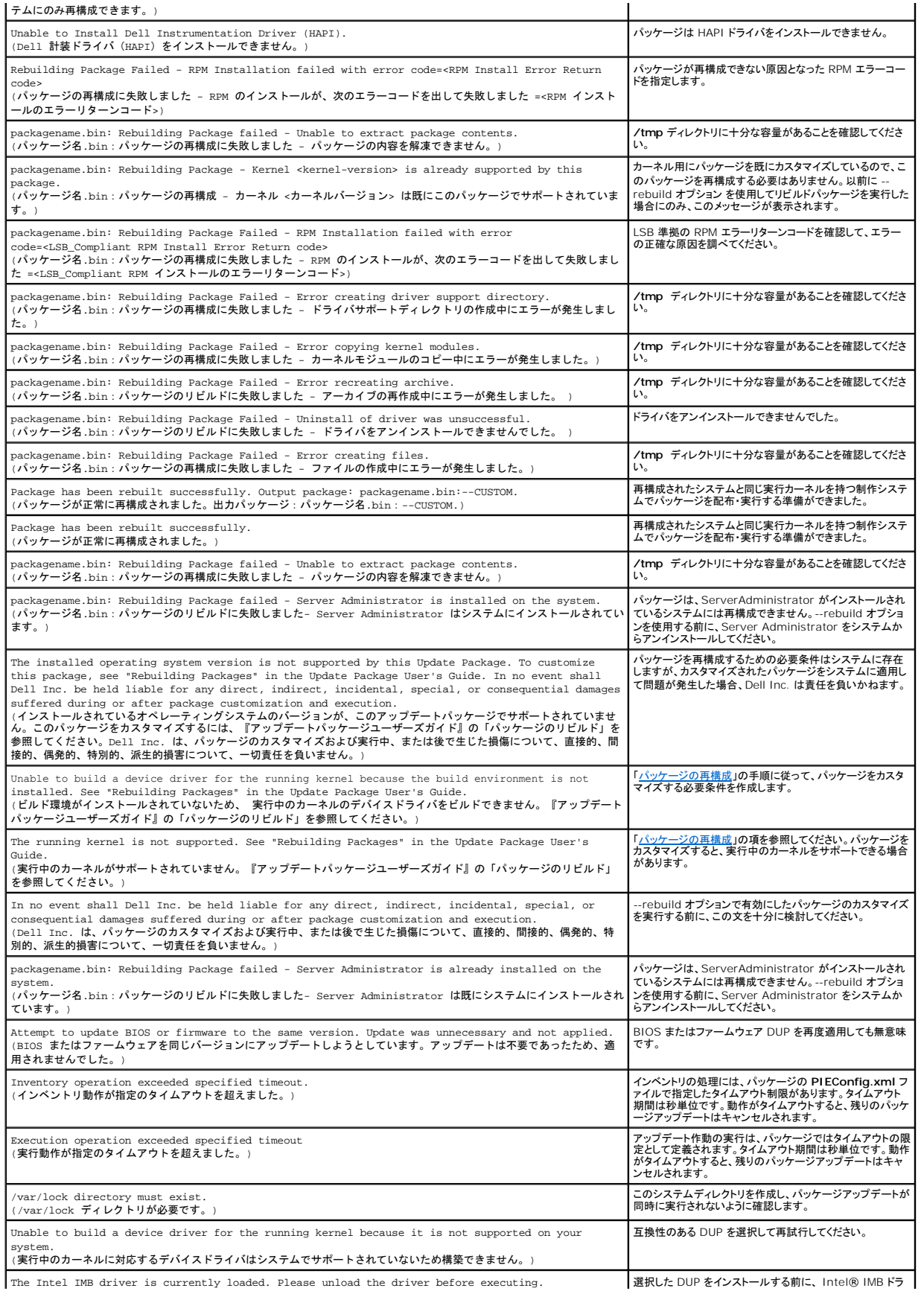

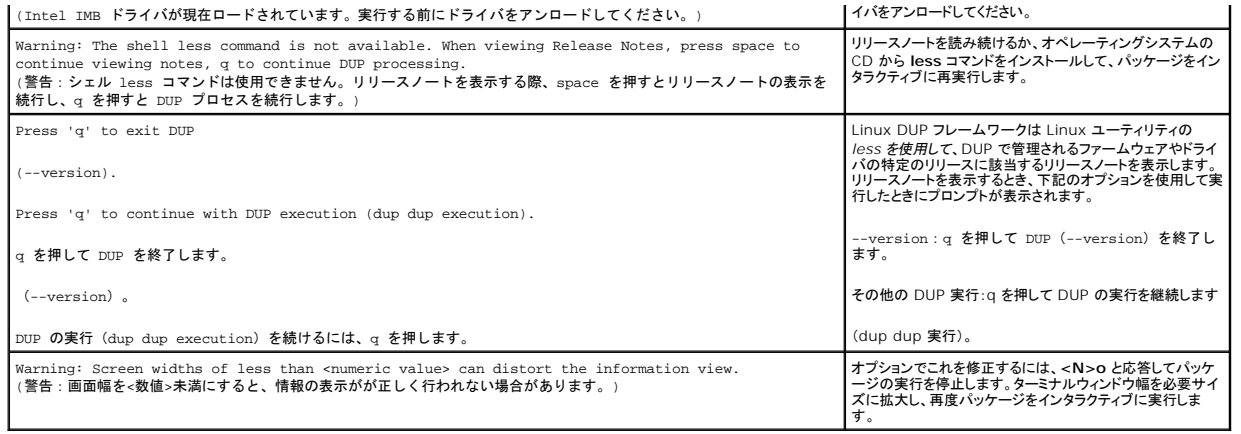

# <span id="page-24-0"></span>**DUP** メッセージログ

DUP のコマンドを実行すると、ログが発生します。ログには、アップデートアクティビティについてのすべての情報が含まれています。DUP はメッセージログに書き込みます。同一のパッケージを同じシ ステムに複数回インストールすると、ログが追加されます。

# メッセージログ

ログファイルのメッセージは次のデフォルトの場所にあります。

**/var/log/dell/updatepackage/log**

メッセージログファイルには次の情報が含まれています。

- 1 アップデートパッケージの起動日時
- <sup>l</sup> パッケージリリース ID 番号
- l コマンドによって生成されたサポートログの完全パスとファイル名
- <sup>l</sup> DUP タイプ
- <sup>l</sup> DUP バージョン
- l DUP のフレームワークバージョン
- 1 システムに既にインストールされていたバージョン
- l コマンドがシステムに適用しようとしているバージョン
- l コマンド実行によって生じる終了コード
- 1 再起動が行われたかどうか

メモ: サポートログファイルは、Dell サポート担当者が使用するためのものです。DUP の出力をお好みのファイルにリダイレクトすることをお勧めします。

## メッセージログファイル

メッセージログは、**/var/log** ディレクトリのメッセージファイルで表示できる通知メッセージです。 **/var/log** ディレクトリのメッセージファイルには、システムのさまざまなイベントに関するメッセージ が含まれて居ます。したがって、ログファイルに眼を通して DUP に関連するメッセージを見つける必要があります。次の 2 つのメッセージは日付が異なります。9 月 10 日の例は、実行が成功したコマ ンド例ですが再起動が必要です。9 月 19 日の例はコマンドエラーの例です。

Sep 10 00:14:54 localhost spsetup.bin[8088]: Package Release ID=R54734 Package Description=Dell ESM Firmware, A22 Previous version=1.63 New<br>Version=1.63 Support Log path=/var/log/dell/updatepackage/log/support/R54734.log E

Sep 19 17:27:05 7708sk1 spsetup.bin[7835]: Package Release ID=R57025 Package Description=Dell ESM Firmware, A24 Support Log path=/var/log/dell/updatepackage/log/support/R57025.log Exit code = 1 (Failure)

(9月 10 日午前 0 時 14 分 54 分 localhost spsetup.bin[8088]: パッケージのリリース ID=R54734 パッケージ名 =Dell ESM ファームウェア、A22 前のバージョン =1.63<br>新しいバージョン =1.63 サポートログパス =/var/log/dell/updatepackage/log/support/R54734.log 終了コード = 2 (再起動が 必要)

9 月 19 日午後 5 時 27 分 05 秒 7708sk1 spsetup.bin[7835]: パッケージのリリース ID=R57025 パッケージ名 =Dell ESM ファームウェア、A24 サポートログパス  $=$ /var/log/dell/updatepackage/log/support/R57025.log 終了コード = 1(失敗))

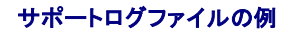

Command: -q -f Date: Wed Nov 8 15:24:18 CST 2007 ===================================================== Release ID: R136685 Update Package version: 5.4 (BLD\_31) Collecting inventory... <?xml version="1.0"?> <SVMInventory lang="en"> <Device componentID="159" display="BIOS"> <Application componentType="BIOS" version="A19" display="BIOS"/> </Device> <System systemID="121"/> <OperatingSystem majorVersion="2.4" minorVersion="21" spMajorVersion="0" spMinorVersion="0"/> </SVMInventory> Running validation... BIOS Application: BIOS Previous version: A19 New version: A21 The version of this Update Package is newer than the currently installed version. Software application name: BIOS Package version: A21 Installed version: A19 Executing update... WARNING: DO NOT STOP THIS PROCESS OR INSTALL OTHER DELL PRODUCTS WHILE UPDATE IS IN PROGRESS. THESE ACTIONS MAY CAUSE YOUR SYSTEM TO BECOME UNSTABLE! The system should be restarted for the update to take effect. ================> Update Result <==================== Update ready to be applied at reboot Application: BIOS Previous version: A19 New version: A21 ===================================================== Exit code = 2 (Reboot required) <?xml version="1.0" encoding="UTF-8"?> <SoftwareComponent schemaVersion="1.0" packageID="Rl36685" releaseID="Rl36685" dateTime="2006-10-06T06:36:59-05:00" releaseDate="October 06,<br>2006" vendorVersion="A21" dellVersion="A21" packageType="LLXP" xmlGenVersion="1.0 ...

=====> Dell Update Package application started <=====

...

</SoftwareComponent>

Wed Nov 8 15:24:40 CST 2006

コマンド: -q -f 日付: 2007 年 11 月 8 日水曜日 15 時 24 分 18 秒(中央標準時) ===================================================== リリース ID:R136685 アップデートパッケージのバージョン: 5.4(BLD\_31) インベントリを収集しています... ?xml バージョン="1.0"?> SVM インベントリ言語="英語"> <デバイスコンポーネント ID="159" 表示="BIOS"> <アプリケーションコンポーネントタイプ="BIOS" バージョン="A19" 表示="BIOS"/> </デバイス> <システム システム ID="121"/> <オペレーティングシステム majorVersion="2.4" minorVersion="21" spMajorVersion="0" spMinorVersion="0"/> </SVMインベントリ> 検証を実行しています... BIOS アプリケーション:BIOS 前のバージョン:A19 新しいバージョン:A21 アップデートパッケージは、現在インストールされているバージョンより新しいバージョンです。 ソフトウェアアプリケーション名:BIOS パッケージバージョン:A21 インストールバージョン:A19 アップデートを実行しています... 警告:アップデートが進行中の際は、個の処理を中止したり、他のデル製品をインストールしないでください。 このような操作を行うとシステムが不安定になることがあります。 アップデートを有効にするには、システムを再起動する必要があります。 ================>> アップデート結果 <===================== 再起動すると、アップデートが適用されます アプリケーション:BIOS 前のバージョン:A19 新しいバージョン:A21 ===================================================== 終了コード = 2(再起動が必要) <?xml バージョン="1.0" エンコード="UTF-8"?>

(=====> Dell アップデートパッケージアプリケーションが起動しました <=====

<ソフトウェアコンポーネントスキーマバージョン="1.0" パッケージID="R136685" リリースID="R136685" 日時="2006-10-06T06:36:59-05:00" リリース日="2006/10/06"<br>ベンダーバージョン="A21" dellバージョン="A21" パッケージタイプ="LLXP" xmlGenバージョン="1.0.2378">

...

...

</ソフトエアコンポーネント>

Wed Nov 8 15:24:40 CST 2006)

日次ページに戻る

## <span id="page-28-0"></span>用語集 **Dell™ Update Packages for Linux Operating Systems** ユーザーズガイド

次のリストでは、このマニュアルで使用される技術用語、略語、頭字語の定義や意味を説明しています。

#### **BIOS**

基本入出力システム(Basic Input/Output System)の頭字語。コンピュータの BIOS は、フラッシュメモリチップに格納された複数のプログラムからなります。BIOS は、次の事項を制御します。

- 1 プロセッサと周辺デバイス(キーボード、ビデオアダプタなど)との間の通信。
- 1 システムメッセージなどの種々の機能

### **CLI**

コマンドラインインタフェース(Command Line Interface)の略語。コマンドラインインタフェース(CLI)は、コンピュータと対話形式で操作を行う手段の 1 つで、テキストでコマンドを入力し、出力もテ キストで表示されます。

#### **CLI** モード

Dell™ アップデートパッケージ(DUP) をサイレント / 無人モードでスクリプトからインストールする方法。

### **Dell OpenManage™ Server Administrator**

Server Administrator は、統合管理サービスの総合セットを利用した使い易いローカルおよびリモートシステムの管理制御を提供します。Server Administrator は管理されているシステムに常<br>駐し、Server Administrator ホームページからローカルおよびリモートにアクセスできます。リモートで監視しているシステムには、ダイヤルイン、LAN、またはワイヤレス接続を使ってアクセスできま<br>す。Serve

#### **DTK**

Dell OpenManage Deployment Toolkit の頭字語。DTK には Dell システムの設定と導入に使う一連のユーティリティが含まれています。DTK は使用中の導入プロセスを大幅に変更せずに、<br>スクリプト化されたインストールを構築して大量のサーバ一数を信頼性の高い方法で導入する必要があるユーザー向けに設計されています。DTK には、さまざまなシステム機能の設定に使うコマンドラ<br>インユーティリティ以外にも、サンプ

#### **ESM**

Embedded Systems Management(埋め込みシステム管理)の略語。

#### **GCC**

GNU コンパイラコレクション(GCC)は、GNU プロジェクトにより製作されたプログラム言語コンパイラのセットです。フリーソフトウェア財団(FSF)が配布しているフリーソフトウェアで、GNU ツールチ ェーンの主要コンポーネントです。

#### **GNU**

GNU は、フリーのソフトウェアオペレーティングシステムです。この名前は「GNU's Not Unix」頭字語で、設計が Unix に似ていることから選ばれましたが、実際の UNIX コードは一切含まれていま<br>せん。Linux と呼ばれるサードパーティ製カーネルと結合した GNU システムは、世界で最も広く使用されているオペレーティングシステムで、一般に「Linux」として知られています。

#### **GNU Privacy Guard**

GNU Privacy Guard(GnuPG または GPG)は、GNU の一般公衆使用許諾契約書(GPL)のもとにリリースされている、暗号化ソフトウェアのPGP スイートに置き換わるフリーソフトウェアです。

### **ITA**

Dell OpenManage IT Assistant の頭字語。ITA はローカルエリアネットワーク(LAN)またはワイドエリアネットワーク(WAN)上のシステムの監視と管理を行うための中央アクセスポイントとして 機能します。ITA は、リモートで管理するシステムグループの識別に役立ち、すべてのシステムをまとめて表示し、中央の起動ポイントからシステム管理を実現します。

#### **kernel**

「カーネル」という用語は、ハードウェアアブストラクションレイヤ、ディスク、ファイルシステムの制御、マルチタスキング、ロードバランシング、ネットワーキング、セキュリティ強化を提供する、オペレーテ ィングシステムの最も基本的な層を指します。カーネルは、完全なオペレーティングシステムではありません。Linux カーネルを基に構築されたシステムが、一般に Linux オペレーティングシステムとし て知られています。

#### **OpenIPMI**

Open Source Intelligent Platform Management Interface の頭字語。Intelligent Platform Management Interface (IPMI) 仕様は、コンピュータのハードウェアおよびファームウ<br>ェアに共通インタフェースのセットを定義するもので、システム管理者はこれを利用してシステムの正常性を監視しながら、システムを管理できます。OpenIPMI は 2 つの主要部

#### **SUU**

Dell OpenManage Server Update Utility の頭字語。SUU はシステムに必要なアップデートを検出して適用するアプリケーションの 1 つです。SUU を使用すると、Dell システムをアップデー トしたり、SUU がサポートしているシステムに使用できるアップデートを確認したりできます。SUU はシステムに現在インストールされているコンポーネントのバージョンを、『*Dell Server Updates*<br>DVD』に収録されたアップデートコンポーネントと比較します。比較した後、バージョン間の比較レポートが表示され、必要に応じてコンポーネントをアップデートできます。

#### インタラクティブモード

CLI からインタラクティブに DUP をインストールする方法。インタラクティブモードでは、テキストインターフェイスはユーザーにシステムを今すぐ再起動するか、バージョン番号が現在インストールされ ているものと同じでもパッケージを適用するか、などの質問をし、その答えをユーザーに求めます。

#### 再構成

--rebuild オプションは、**support.dell.com** からダウンロードした元の DUP でサポート / テストされている以外の Linux オペレーティングシステムや実行しているカーネルをサポートできるよう に、DUP を修正するプロセスです。

#### システムソフトウェアコンポーネント

効率的なパッチ管理のため、望ましいソフトウェアのバージョンにアップデートする必要のあるソフトウェアの構成要素.以下のリストにはアップデートされるコンポーネントが含まれます。

- <sup>l</sup> システム BIOS
- 1 システムソフトウェア。Embedded Server Management (ESM) ファームウェアとしても知られる。
- 1 Dell Remote Access Controller(DRAC)5 ファームウェア
- <sup>l</sup> PowerEdge™ Expandable RAID Controller (PERC) ファームウェアおよびデバイスドライバ
- <sup>l</sup> NIC (ネットワークインタフェースカード):

#### デジタル署名

デジタル署名は文書の署名者の身元を認証するために使われ、元の内容が変更されていないことを保証します。これは、デジタル情報を認証するための暗号化スキームで、公開鍵暗号化技術を利用 して実装されています。

#### デバイスドライバ

オペレーティングシステムまたは他のプログラムが、プリンタなどの周辺デバイスと正しく相互作用できるようにするプログラム。

#### パスフレーズ

パスワードより長い文字列で、デジタル署名の作成時に使用されます。

#### 非インタラクティブモード

CLI から非インタラクティブに DUP をインストールする方法。非インタラクティブモードでは、テキストインタフェースがユーザーの介入なしにコマンドを実行します。コマンドが実行されないと、標準出力 (Linux ターミナル)に出力が書き込まれます。スクリプトの実行には非インタラクティブモードが必要です。

#### ファームウェア

読み取り専用メモリ(ROM)に書き込まれたソフトウェア(プログラムやデータ)。ファームウェアはデバイスを起動して実行できます。各コントローラには、コントローラの機能提供を円滑にする ファーム<br>ウェアが入っています。

### プレオペレーティングシステム環境

Microsoft Windows または Linux などの主要オペレーティングシステムをインストールする前にシステムハードウェアを設定するために使用するシェル環境。

#### リポジトリ

リポジトリとは『Dell Server Updates DVD』のデータベースで、Dell システムに使用するアップデート済みの BIOS、ファームウェア、およびドライバコンポーネントが含まれています。リポジトリは、<br>サポートされている各システムのアップデートごとにこれらのコンポーネントを分類し、適用時にはアップデートが必要なすべてのシステムコンポーネントを一度にアップデートします。または、アップデー<br>トアプリケーションを実行せずに、

最新のリストについては、デルサポートウェブサイト **support.dell.com** を参照してください。

[目次ページに戻る](file:///E:/Software/smdup/dup61/ja/ug/linux/index.htm)